# Einstellungen Gebühren/Kosten Druck Schriftart und **Briefkopf**

#### Hauptseite > Kanzleiverwaltung > Einstellungen > Gebühren (Einstellungen) > Druck

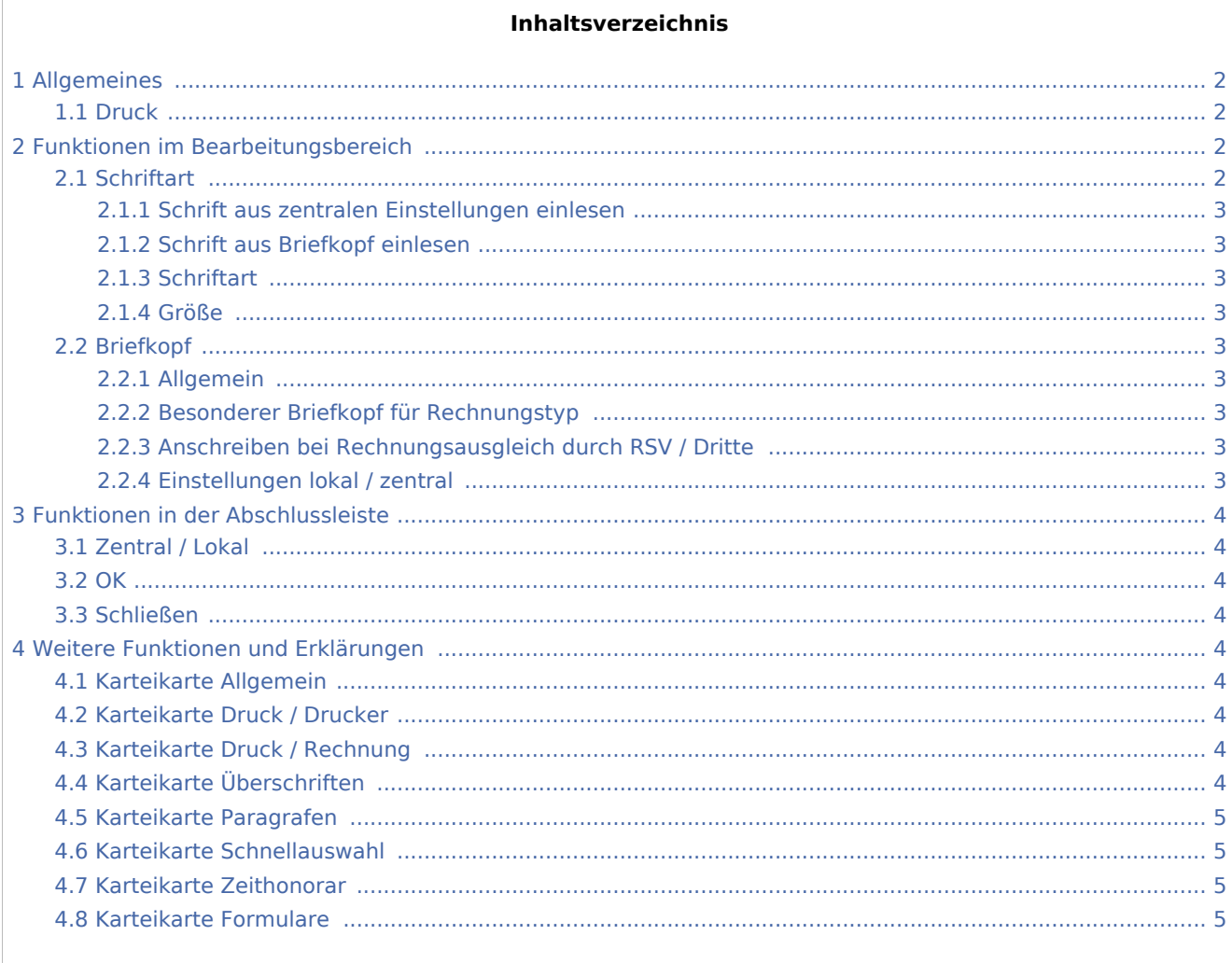

# <span id="page-1-0"></span>Allgemeines

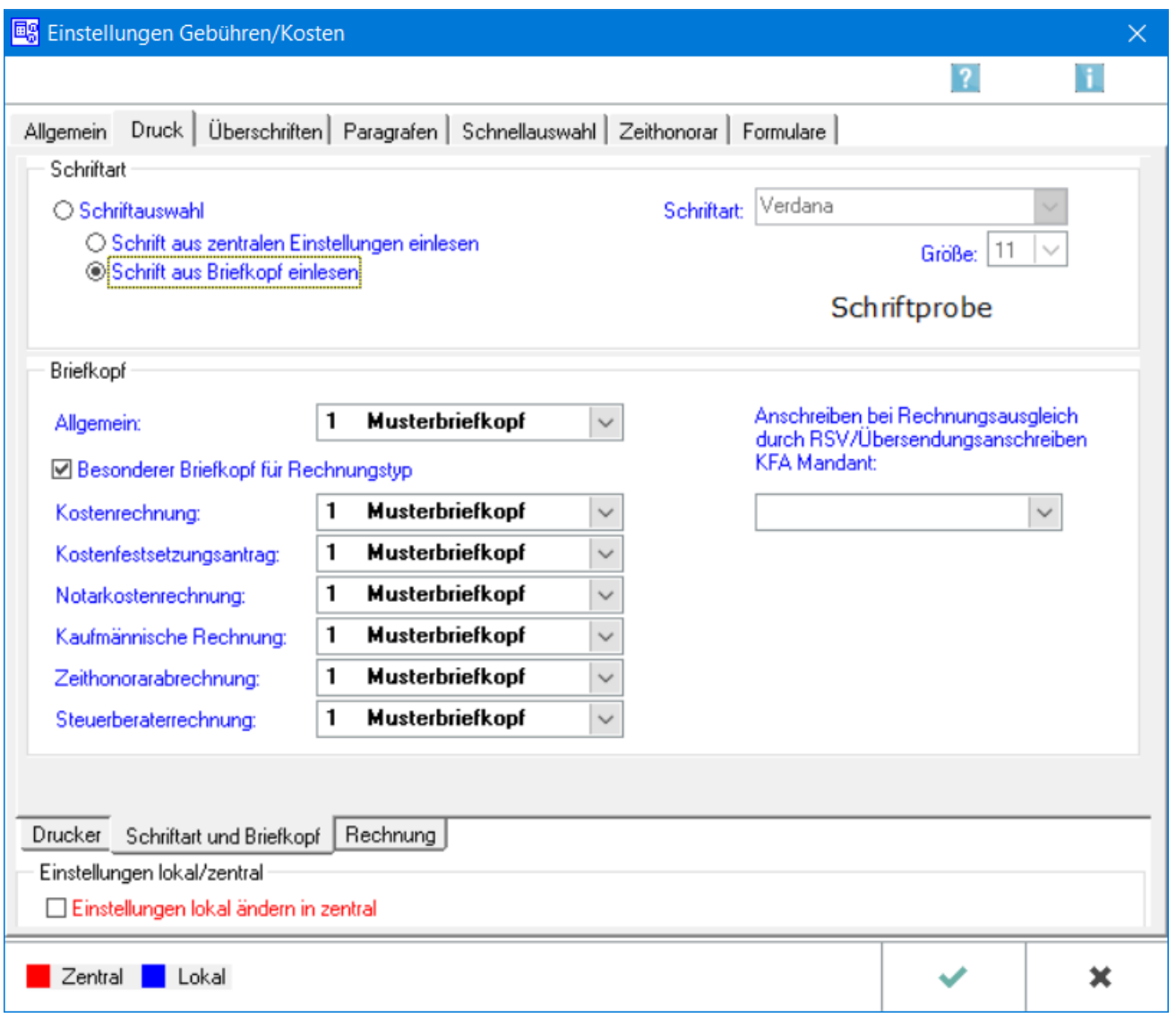

### <span id="page-1-1"></span>Druck

Auf dieser Karteikarte stehen die Einstellungen für den [Drucker](https://onlinehilfen.ra-micro.de/index.php/Einstellungen_Geb%C3%BChren/Kosten_Druck_Drucker) und die [Schriftart und Briefkopf](https://onlinehilfen.ra-micro.de/index.php/Einstellungen_Geb�hren/Kosten_Druck_Schriftart_und_Briefkopf) der Rechnungen zur Verfügung. Außerdem besteht die Möglichkeit, [Formatierungen](https://onlinehilfen.ra-micro.de/index.php/Einstellungen_Geb�hren/Kosten_Druck_Schriftart_und_Briefkopf) des Rechnungskörpers sowie den [Druck der Anlagen](https://onlinehilfen.ra-micro.de/index.php/Einstellungen_Geb%C3%BChren/Kosten_Druck_Rechnung) festzulegen.

## <span id="page-1-2"></span>Funktionen im Bearbeitungsbereich

### <span id="page-1-3"></span>**Schriftart**

Diese Einstellung wird gewählt, um Schriftart und -größe festzulegen.

### <span id="page-2-0"></span>**Schrift aus zentralen Einstellungen einlesen**

Schriftart und -größe werden aus den zentralen Druckereinstellungen übernommen.

#### <span id="page-2-1"></span>**Schrift aus Briefkopf einlesen**

Mit dieser Einstellung wird Schriftart und -größe aus dem unten festgelegten Briefkopf für die Rechnung ausgewählt.

### <span id="page-2-2"></span>**Schriftart**

Sofern die Einstellung der Schrift-Auswahl gewählt wurde, kann hier Schriftart für die Rechnung festgelegt werden.

#### <span id="page-2-3"></span>**Größe**

Sofern die Einstellung der Schrift-Auswahl gewählt wurde, kann hier Größe der Schrift für die Rechnung festgelegt werden.

#### <span id="page-2-4"></span>Briefkopf

### <span id="page-2-5"></span>**Allgemein**

Für die Rechnungserstellung kann der Standard-Briefkopf festgelegt werden.

### <span id="page-2-6"></span>**Besonderer Briefkopf für Rechnungstyp**

Für verschiedene Rechnungstypen können unterschiedliche Briefköpfe festgelegt werden.

### <span id="page-2-7"></span>**Anschreiben bei Rechnungsausgleich durch RSV / Dritte**

Es kann festgelegt werden, ob das Anschreiben an die RSV / Dritte mit einem anderen Briefkopf ausgedruckt werden soll.

#### <span id="page-2-8"></span>**Einstellungen lokal / zentral**

 $\Box$ 

Hier können durch einen RA-MICRO-Verwalter *lokale Einstellungen* in *zentrale*, für **alle** Nutzer nutzbaren Einstellungen geändert werden.

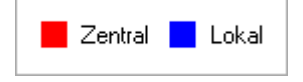

Rot beschriftete Einstellungen wirken sich auf alle ans Netzwerk angeschlossenen Arbeitsplätze aus. Die blau beschrifteten Einstellungen gelten nur für einen Arbeitsplatz.

### <span id="page-3-0"></span>Funktionen in der Abschlussleiste

### <span id="page-3-1"></span>Zentral / Lokal

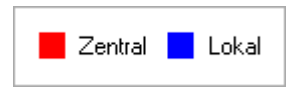

Die Einstellungen sind durch blaue oder rote Schrift gekennzeichnet. Wird eine rote Einstellung geändert, so wirkt sich dies auf alle

RA-MICRO Benutzer aus. Diese kann nur durch einen RA-MICRO Benutzer mit dem Recht *Verwalter* geändert werden. Eine blaue Einstellung betrifft nur den aktuellen Benutzer, mit dem gerade gearbeitet wird, und kann nur mit dem Recht *Lokale Grundeinstellungen ändern* geändert werden .

### <span id="page-3-2"></span>**OK**

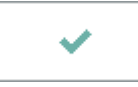

Änderungen werden gespeichert und die Maske geschlossen.

### <span id="page-3-3"></span>Schließen

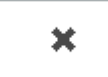

Der Vorgang wird abgebrochen und die Maske schließt.

### <span id="page-3-4"></span>Weitere Funktionen und Erklärungen

### <span id="page-3-5"></span>Karteikarte Allgemein

Die Einstellungen für → [Allgemein](https://onlinehilfen.ra-micro.de/index.php/Einstellungen_Geb�hren/Kosten_Allgemein) werden aufgerufen.

### <span id="page-3-6"></span>Karteikarte Druck / Drucker

Die Einstellungen für → [Drucker](https://onlinehilfen.ra-micro.de/index.php/Einstellungen_Geb%C3%BChren/Kosten_Druck_Drucker) werden aufgerufen.

### <span id="page-3-7"></span>Karteikarte Druck / Rechnung

Die Einstellungen für → [Rechnung](https://onlinehilfen.ra-micro.de/index.php/Einstellungen_Geb%C3%BChren/Kosten_Druck_Rechnung) werden aufgerufen.

### <span id="page-3-8"></span>Karteikarte Überschriften

Die Einstellungen für → [Überschriften](https://onlinehilfen.ra-micro.de/index.php/Einstellungen_Geb�hren/Kosten_�berschriften) werden aufgerufen.

### <span id="page-4-0"></span>Karteikarte Paragrafen

Die Einstellungen für → [Paragrafen](https://onlinehilfen.ra-micro.de/index.php/Einstellungen_Geb�hren/Kosten_Paragrafen) werden aufgerufen.

### <span id="page-4-1"></span>Karteikarte Schnellauswahl

Die Einstellungen für → [Schnellauswahl](https://onlinehilfen.ra-micro.de/index.php/Einstellungen_Geb�hren/Kosten_-��-Schnellauswahl-) werden aufgerufen.

### <span id="page-4-2"></span>Karteikarte Zeithonorar

Die Einstellungen für → [Zeithonorar](https://onlinehilfen.ra-micro.de/index.php/Einstellungen_Geb�hren/Kosten_Zeithonorar) werden aufgerufen.

### <span id="page-4-3"></span>Karteikarte Formulare

Die Einstellungen für → [Formulare](https://onlinehilfen.ra-micro.de/index.php/Einstellungen_Geb�hren/Kosten_Formulare) werden aufgerufen.